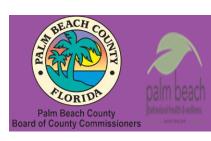

## Palm Beach County Youth Services Department Residential Treatment and Family Counseling Division Education and Training Center

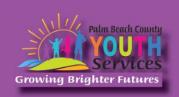

# Genograms: Uncovering Family Trends

Presented by Kelly Everson, Psy.D.

Wednesday, August 14, 2024

9:30 am - 11:30 am

\*Location: Zoom Remote Video Conference\*

Once registration is confirmed, link to access the training will be provided

#### **Registration Fee:**

There is no cost associated with this presentation

### **Continuing Education:**

2 CE credits will be offered

#### **Registration Link:**

https://www.surveymonkey.com/r/VZHDF59

If you have trouble accessing the survey, please copy the link and paste it directly into your browser.

Registration closes at 3:00 pm on August 13, 2024

#### **Description:**

The family therapy didactics are a three part series, beginning with Genogram Assessment, followed by Structural Family Therapy and Strategic Family Therapy. The Genogram presentation will allow for participants to learn the structure of making a Genogram and explore how different family systems are depicted. This intermediate level presentation will explore the clinical implications of Genograms and when they are useful in practice as well as historically how they have been employed.

## **Learning Objectives:**

At the conclusion of the training, participants will be able to:

- Describe the history and background of using genograms in practice through evidencebased sources.
- 2) Identify which situations genograms are useful and important for clinical care.
- 3) Demonstrate the utility of genograms and evaluate how genograms impact clients in session.

#### **Presenter:**

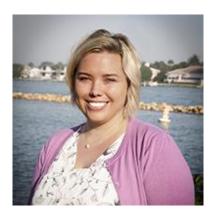

**Kelly Everson, Psy.D.** is co-owner and Florida Licensed Psychologist at Palm Beach Behavioral Health and Wellness. Additionally, Dr. Everson serves as the Training Director for PBBHW's psychology training programs. Dr. Everson specializes in psychotherapy and assessment of children, adolescents and families. Dr. Everson is experienced in group therapy with adolescents and parents, individual therapy with children, adolescents and adults, and family therapy. Dr. Everson leads the Autism Spectrum Clinic at PBBHW and primarily works with children, adolescents and adults diagnosed with ASD. She has worked with this population since 2006 and feels renewed every time she sees change in her clients- particularly when they have social victories! In addition to ASD, Dr. Everson has worked with a variety of presenting problems, including Attention-Deficit/Hyperactivity Disorder (ADHD), mood disorders, peer pressure and bullying. Dr. Everson received her bachelor's degree in biology and psychology from the University of Wisconsin in Madison and continued her education at the Illinois School of Professional Psychology in Chicago, earning a Master's and Doctorate in Clinical Psychology with a specialization in Family Psychology.

**Disclaimer:** The information presented in this program is based on methodological, theoretical, research, or practice knowledge base. The program is based on information from professional resources. Limitations of the content being taught are acknowledged, recognizing that there are additional resources available not referred to in this program. There is no commercial support for this program.

#### **Continuing Education Information:**

Youth Services Department, Palm Beach County is approved by the American Psychological Association to sponsor continuing education for psychologists. Youth Services Department, Palm Beach County maintains responsibility for this program and its content.

Youth Services Department, Palm Beach County is also approved to provide continuing education to LCSW's, LMFT's, and LMHC's by the Florida Board of Clinical Social Work, Marriage and Family Therapy, and Mental Health Counseling (Provider # 50-533, expires March 31, 2025).

Youth Services Department, Palm Beach County is approved to provide continuing education to RN's, ARNP's, LPN's and CNA's by the Florida Board of Nursing (Provider # 50-533, expires October 31, 2024).

In order to receive Continuing Education credits, you must complete an electronic form at the conclusion of the training verifying your name and professional license number. Certificates will be emailed once your information has been confirmed.

All mental health professionals will receive two (2) continuing education credits for the workshop. Full attendance is required. No partial credit will be awarded. Check your licensing state's rules and regulations for more information regarding your continuing education requirements.

**Space is Limited:** Registration is accepted on a first-come, first-served basis. Only the first 200 registrants will be able to access the training link.

What to Bring: A pen and paper for taking notes. You may wish to use your personal headsets/earbuds for enhanced audio quality.

Accommodations for the differently abled: Individuals needing special accommodations, please contact <u>Cristal Montepeque</u> at (561) 233-4460.

Registration contact person: Cristal Montepeque at (561) 233-4460 or <a href="mailto:CMontepeque@pbcgov.org">CMontepeque@pbcgov.org</a>

For information about other Education & Training Center trainings/workshops and clinical services please visit our website at

www.pbcgov.com/youthservices/EducationCenter

or call (561) 233-4460

### **Zoom Instructions**

If you have never used Zoom before, you will need to click on the attendee link (below). Once you click join you will be prompted to download and install Zoom. You may also download the Zoom app on a computer or mobile device.

Please register for the webinar and make sure that software is working prior to Wednesday's 9:30 webinar.

#### **How to Ask Questions During Zoom:**

- 1. Click the Chat icon in the top toolbar.
- 2. Use the "Send to" drop-down menu to select the recipients of the message.
  - **Everyone** All participants will see the message in their Chat pane.
  - Organizer(s) only All organizers will see the message in their Chat pane.
  - **Individual attendee** Only the selected organizer or attendee will receive the private message.
- 3. Type your message in the text field, then click **Send.**

Please click the link below for more help:

https://support.zoom.us/hc/en-us/articles/201362193-Joining-a-Meeting